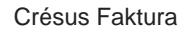

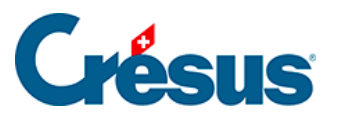

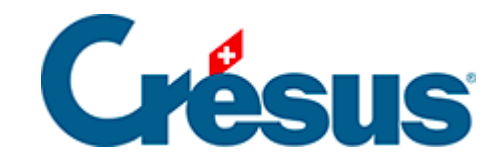

## **Crésus Faktura**

## [1.1.1 - Crésus für Windows](#page-2-0)

<span id="page-2-0"></span>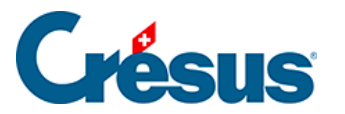

## **1.1.1 - Crésus für Windows**

Crésus Faktura kann unter Windows® 8.1, 8, 7, Windows Server 2012 und 2008 sowie Windows Vista (SP1) und Windows XP (SP3) installiert werden. Die Kompatibilität mit früheren oder neueren Windows-Versionen können wir nicht garantieren.

- Installation ab CD. Legen Sie die CD ein: Das Installationsprogramm wird automatisch gestartet. Ist dies nicht der Fall, öffnen Sie die CD im Arbeitsplatz und doppelklicken Sie auf Setup.exe.
- Wählen Sie die Installationssprache und danach Crésus Faktura. Klicken Sie auf die Schaltfläche Installieren und befolgen Sie die Anweisungen.
- Installation ab einer heruntergeladenen Datei. Doppelklicken Sie auf die heruntergeladene Datei. Wählen Sie die Installationssprache, klicken Sie auf OK und befolgen Sie die Anweisungen.

Die Installation legt die üblichen Verknüpfungen auf dem Desktop und im Menü Start - Programme unter Crésus an (oder die entsprechenden Kacheln unter Windows 8).